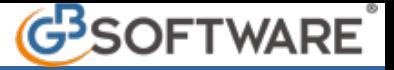

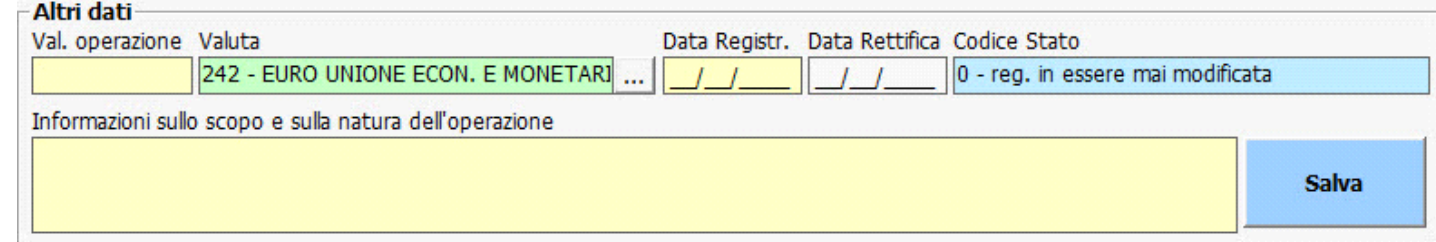

Nella sezione **"altri dati"**, nel campo **"Valore dell'operazione"** si deve indicare l'importo complessivo della prestazione professionale fornita.

N.B: Ai fini dell'antiriciclaggio non interessa la parcella del professionista, ma il valore delle movimentazioni del cliente.

Nel secondo campo, "**Valuta**" impostare il valore della valuta dall'elenco a discesa; in automatico viene impostato il valore "**242-EURO UNIONE ECON. E MONETARIA**".

Nel caso in cui la prestazione professionale inserita sia compresa tra quelle di **valore indeterminato o indeterminabile** entrambi i campi "Valore dell'operazione" e "Valuta" saranno disabilitati.

Nel campo "**Data registrazione**" inserire la data di registrazione della prestazione.

Si ricorda che per legge la registrazione dell'operazione deve avvenire entro 30 giorni dal compimentodella stessa, ovvero dall'apertura, dalla variazione o dalla chiusura del rapporto continuativo, ovvero dalla fine della prestazione professionale.

La compilazione del campo "**Data Rettifica**" viene richiesta solo in caso di modifica della prestazione professionale.

Il campo "**Codice stato**" viene compilato in automatico dalla procedura in caso di eventuale successiva modifica della prestazione professionale.

Nel campo libero **"Informazioni sullo scopo e sulla natura della prestazione"** il professionista può riportare ulteriori notizie relative all'operazione che abbia acquisito. Il professionista ha l'obbligo di acquisire tali informazioni ulteriori tranne che nel caso di adeguata verifica semplificata.

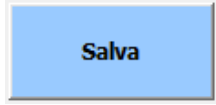

Infine si deve confermare la registrazione attraverso il tasto .

In automatico la prestazione professionale salvata, viene riportata nella sezione "**Prestazioni**", in alto a sinistra, avente come prima riga la descrizione della prestazione e nel ramo sottostante, il nominativo del cliente o degli eventuali soggetti diversi a cui è stata abbinata.

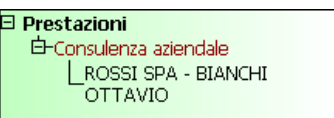

In caso di registrazione "**Multipla** " viene riportata la descrizione della prestazione e sotto ad essa, tanti rami per quanti sono i clienti interessati.

Selezionando un determinato cliente nell'elenco delle prestazioni, è possibile visualizzare tutte le informazioni relative alla prestazione a cui è stato abbinato.

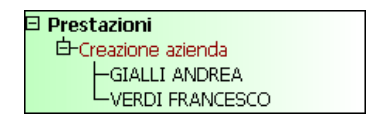

In caso di registrazione "**Frazionata**" viene riportata la descrizione della prestazione e sotto ad essa tanti rami per quanti sono i frazionamenti dell'operazione. Le registrazioni frazionate registrate saranno contraddistinte da un numero posto a fianco del nominativo.

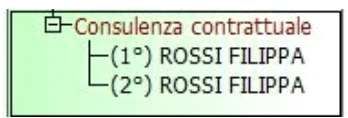

GBsoftware S.p.A. - Via B. Oriani, 153 00197 Roma - C.Fisc. e P.Iva 07946271009 - Tel. 06.97626336 - Fax 075.9460737 - [email protected]